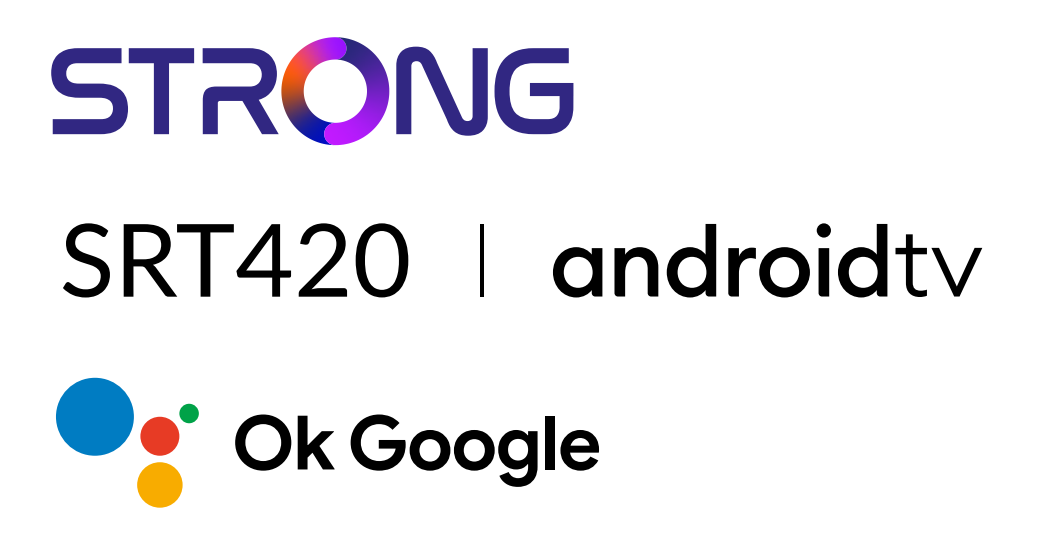

## **ANDROID TV™ AND TERRESTRIAL RECEIVER 2 IN 1 SMART TV BOX**

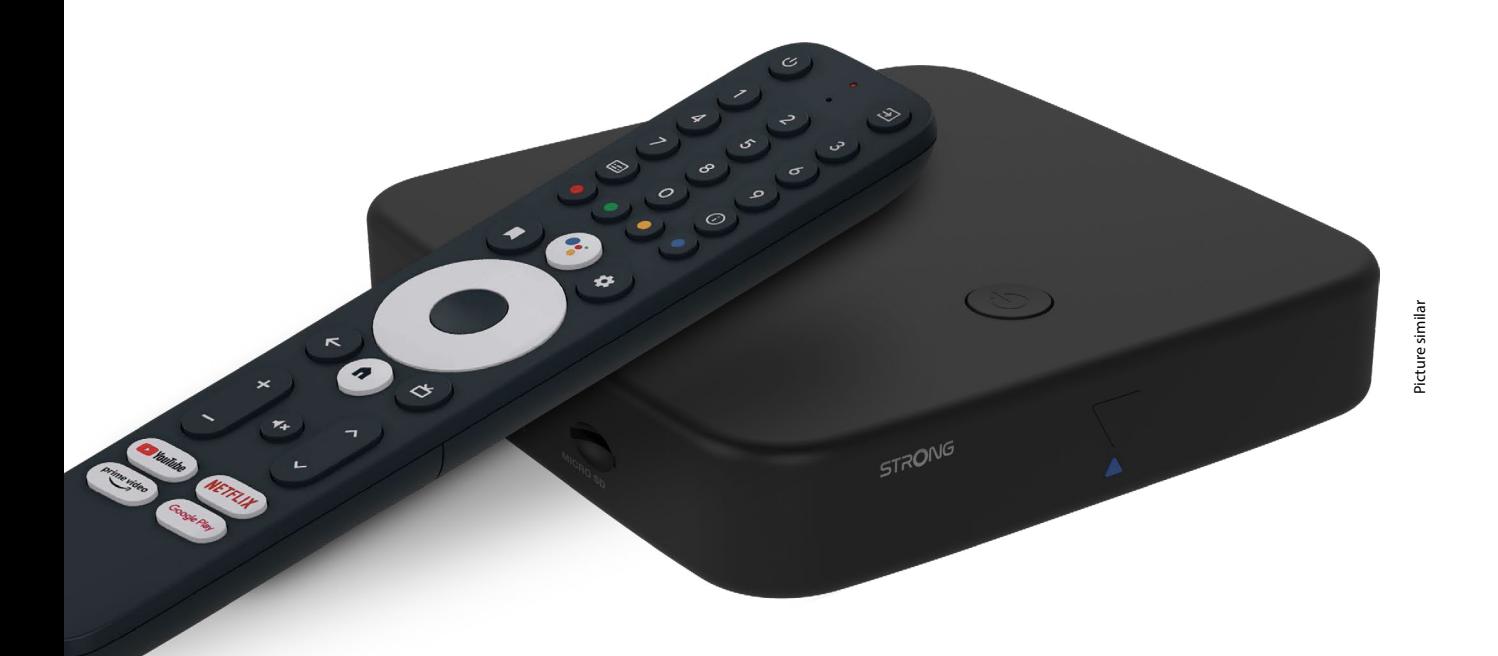

Bedienungsanleitung Manuel d'utilisation Manuale utente Manual del usuario Manual do utilizador Használati útmutató Uživatelský manuál

Brugervejledning Brukerveiledning Gebruiksaanwijzing Användarhandbok Korisnički priručnik Ръководство на потребителя Посібник користувача

# **SERVICE CENTER**

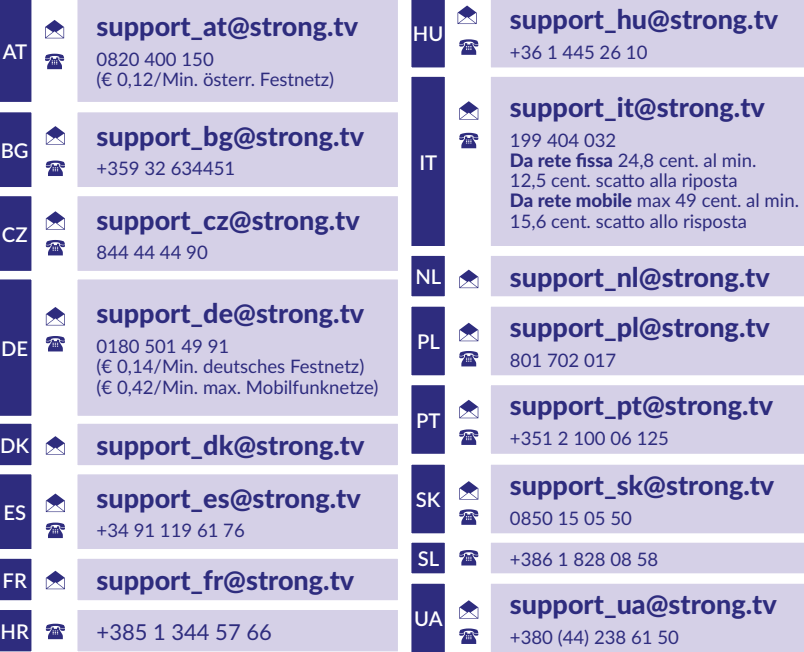

Supplied by STRONG Austria Represented by STRONG Ges.m.b.H. Teinfaltstraße 8/4.Stock A-1010 Vienna, Austria Email: support\_at@strong.tv

**www.strong.tv**

#### **LICENSES**

This product contains one or more programs protected under international and U.S. copyright laws as unpublished works. They are confidential and proprietary to **Dolby Laboratories.** Their reproduction or disclosure, in whole or in part, or the production of derivative works therefrom without the express permission of Dolby Laboratories is prohibited. Copyright 2003-2009 by Dolby Laboratories. All rights reserved.

#### **VEREINFACHTE EU-KONFORMITÄTSERKLÄRUNG**

Hiermit erklärt STRONG, dass das Gerät SRT 420 der Richtlinie 2014/53 / EU entspricht.

Der vollständige Text der EU-Konformitätserklärung ist unter folgender Internetadresse abrufbar: https://www.strong.tv/en/doc Änderungen vorbehalten. Infolge ständiger Forschung und Entwicklung können sich technische Spezifikationen, Design und Erscheinungsbild der Produkte ändern. Google, Google Play, YouTube, Android TV und andere Marken sind Handelsmarken von Google LLC. Wi-Fi, WPA2, WPA sind eingetragene Marken der Wi-Fi Alliance®. Skype ist eine Marke von Skype und STRONG ist nicht mit der Skype-Unternehmensgruppe verbunden, gesponsert, autorisiert oder anderweitig verbunden. Hergestellt unter der Lizenz von Dolby Laboratories. Dolby, Dolby Audio und das Doppel-D-Symbol sind Marken der Dolby Laboratories Licensing Corporation. Die Begriffe HDMI, HDMI High-Definition Multimedia Interface und das HDMI-Logo sind Marken oder eingetragene Marken von HDMI Licensing Administrator, Inc. Alle anderen Produktnamen sind Marken oder eingetragene Marken ihrer jeweiligen Eigentümer.

© STRONG 2023 Alle Rechte vorbehalten.

# STRONG NORTH

### **INHALTSVERZEICHNIS**

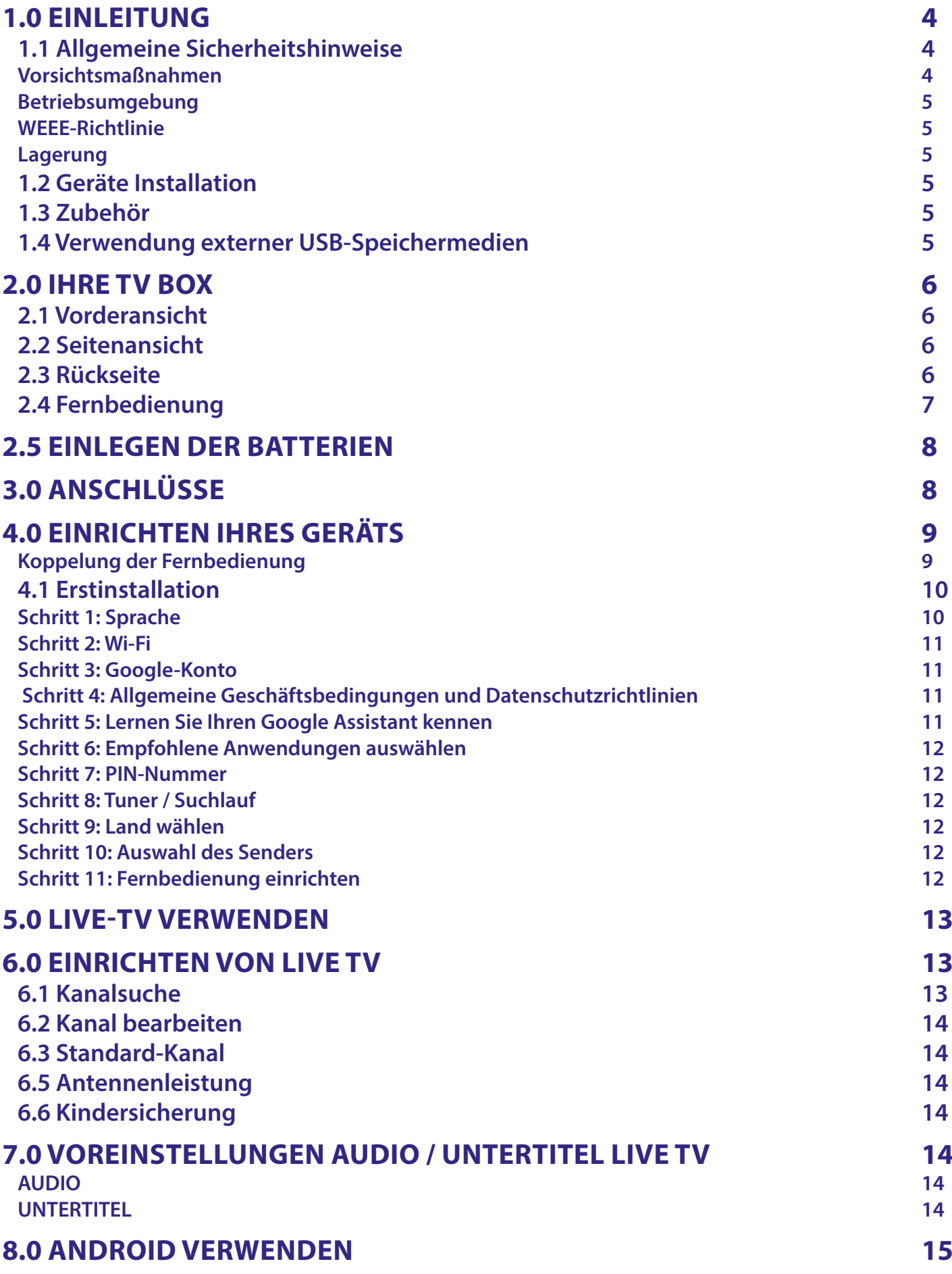

# STRONG <u>\_\_\_\_\_\_\_\_\_\_\_\_\_\_\_\_\_\_\_</u>

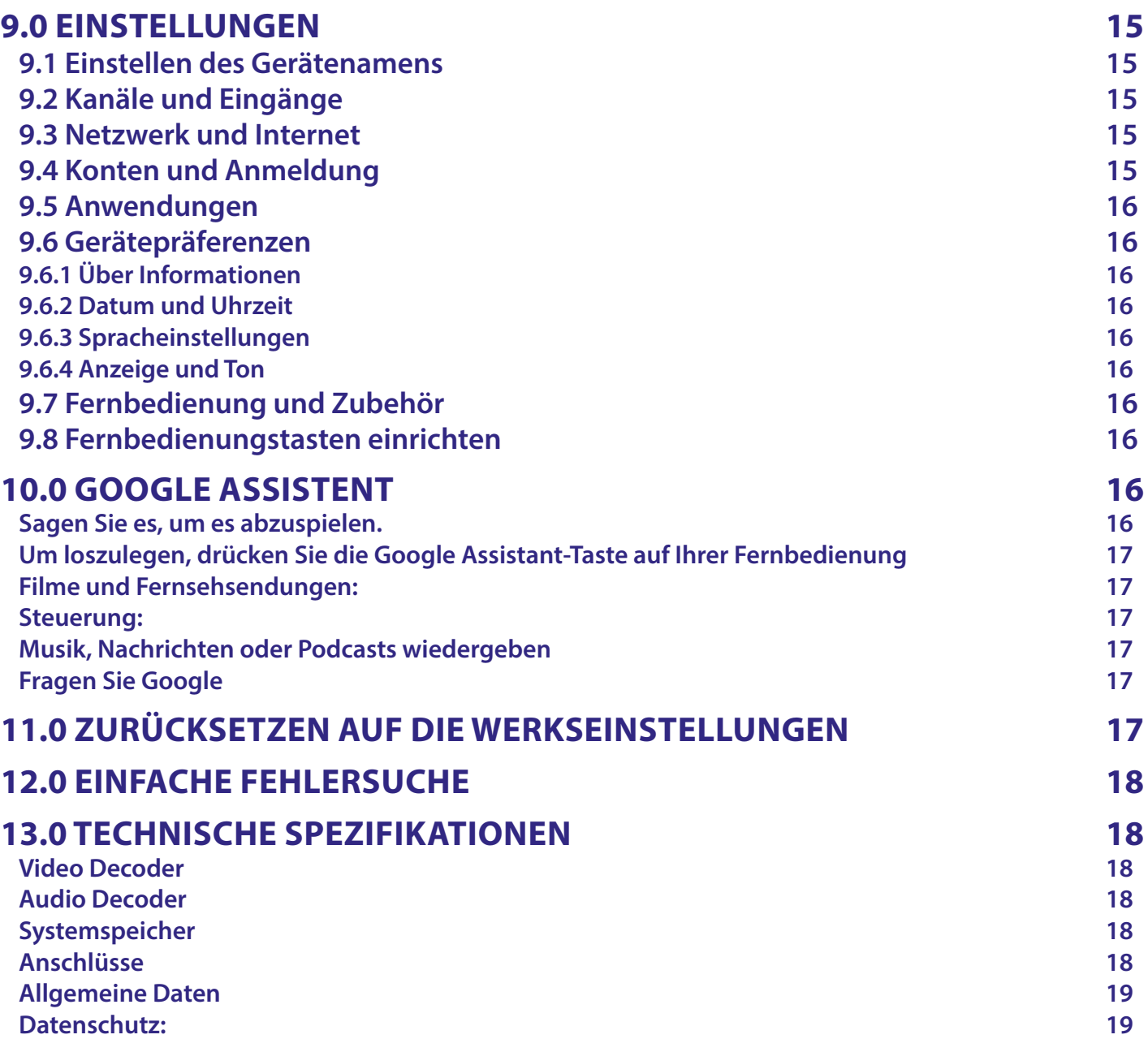

### <span id="page-5-0"></span>**1.0 EINLEITUNG**

Vielen Dank, dass Sie sich für die 4K Ultra HD Android TV Box von STRONG entschieden haben. Sie wurde mit der neuesten Technologie hergestellt und bietet umfangreiche Unterhaltung und große Vielseitigkeit. Wir wünschen Ihnen viele Stunden neue und großartige Erlebnisse beim Erkunden der Android-Welt!

### **1.1 Allgemeine Sicherheitshinweise**

Lesen Sie alle Anweisungen, bevor Sie das Gerät bedienen. Bewahren Sie diese Anleitung zum späteren Gebrauch gut auf.

- Verwenden Sie nur vom Hersteller empfohlenes oder mitgeliefertes Zubehör (z. B. Netzteil, Akku usw.).
- Bitte lesen Sie die Informationen zur Elektrik und Sicherheit auf der Produktverpackung, bevor Sie das Gerät installieren oder in Betrieb nehmen.
- Setzen Sie dieses Gerät weder Regen noch Feuchtigkeit aus, um das Risiko von Bränden oder Stromschlägen zu verringern.
- Die Belüftung darf nicht durch abdecken der Belüftungsöffnungen mit Gegenständen wie Zeitungen, Tischdecken, Vorhängen usw. beeinträchtigt werden.
- Das Gerät darf nicht mit einer Flüssigkeit angespritzt werden und es dürfen keine mit Flüssigkeiten gefüllten Gegenstände, wie z. B. Vasen, auf das Gerät gestellt werden.
- △ Diese Markierung weist auf die Gefahr eines Stromschlags hin.
- Um Verletzungen zu vermeiden, muss dieses Gerät gemäß den Installationsanweisungen sicher auf einem dafür vorgesehenen Möbelstück befestigt werden.
- Explosionsgefahr bei falschem Batteriewechsel. Nur durch den gleichen oder einen gleichwertigen Typ ersetzen.
- Der Akku (Akku oder Akkus oder Akkupack) darf keiner übermäßigen Hitze wie Sonnenschein, Feuer oder Ähnlichem ausgesetzt werden.
- Übermäßiger Schalldruck von Kopfhörern kann zu Hörverlust führen.
- Musik mit hoher Lautstärke und für längere Zeit zu hören, kann das Gehör schädigen.
- Um das Risiko von Hörschäden zu verringern, sollten Sie die Lautstärke auf ein sicheres und angenehmes Niveau einstellen und die Zeit reduzieren, die Sie bei hohen Lautstärken hören.
- Wird der Netzstecker oder die Gerätesteckdose als Trennvorrichtung verwendet, muss diese leicht zu bedienen sein. Achten Sie bei Nichtgebrauch und während des Transports auf das Netzkabel,
- z.B. binden Sie das Netzkabel mit Kabelbinder oder ähnlichem zusammen. Achten Sie darauf, dass es nicht mit scharfen Kanten in Berührung kommt, um einen Abtrieb des Netzkabels zu vermeiden. Achten Sie bei erneuter Inbetriebnahme darauf, dass das Netzkabel nicht beschädigt ist. Das Fehlen einer Leuchtanzeige am Gerät bedeutet nicht, dass es vollständig vom Stromnetz getrennt ist. Um das Gerät vollständig vom Stromnetz zu trennen, muss der Netzstecker gezogen werden.
- Beachten Sie die Umweltaspekte bei der Batterieentsorgung.
- Stellen Sie keine offenen Flammen wie brennende Kerzen auf das Gerät.
- <sup>8</sup> Um die Ausbreitung von Feuer zu verhindern, halten Sie Kerzen oder andere offene Flammen immer von diesem Produkt fern.
- Bei Geräten mit diesem Symbol handelt es sich um doppelt isolierte Elektrogeräte der Klasse II. Es wurde so konzipiert, dass keine Sicherheitsverbindung für eine Erdung erforderlich ist.

#### **Vorsichtsmaßnahmen**

- Versuchen Sie niemals, das Gerät zu öffnen. Es ist gefährlich, das Innere des Geräts aufgrund hoher elektrischer Spannung zu berühren. Durch das Öffnen des Geräts erlischt die Garantie für das Produkt. Lassen Sie alle Wartungs- oder Servicearbeiten von entsprechend qualifiziertem Personal durchführen.
- Achten Sie beim Anschließen von Kabeln darauf, dass das Gerät von der Netzspannung getrennt ist. Warten Sie nach dem Ausschalten des Geräts einige Sekunden, bevor Sie das Gerät bewegen oder Geräte vom Netz trennen.
- Es ist unbedingt erforderlich, dass Sie nur eine kompatible Verkabelung verwenden, die für den Stromverbrauch der installierten Geräte geeignet ist. Stellen Sie sicher, dass die Stromversorgung mit der Spannung auf dem Typenschild auf der Rückseite des Geräts übereinstimmt.
- **Ersetzen Sie die Batterien nur mit identischen Modellen, ansonsten besteht Explosionsgefahr.**
- Werfen Sie niemals Batterie ins offene Feuer oder heißen Ofen, Zerkleinern oder Zerschneiden Sie keine Batterie, es besteht Explosionsgefahr.
- Setzen Sie Batterien niemals übermäßiger Hitze aus, es besteht Explosionsgefahr oder Entzündungsgefahr von freiwerdenden Flüssigkeiten und Gasen
- Ersetzen Sie Batterien niemals extrem niedrigen Luftdruck aus, es besteht Explosionsgefahr oder Entzündungsgefahr von austreten Flüssigkeiten und Gasen.

#### <span id="page-6-0"></span>**Betriebsumgebung**

- Stellen Sie dieses Gerät nicht in einem engen Raum, wie einem Bücherregal oder einem ähnlichen Möbelstück auf.
- Verwenden Sie das Gerät nicht in der Nähe von feuchten und kalten Orten. Schützen Sie das Gerät vor Überhitzung.
- Vor direkter Sonneneinstrahlung schützen.
- Verwenden Sie das Gerät nicht in der Nähe von Staub.
- Stellen Sie keine Kerzen in die Nähe des Gerätes, damit keine brennbaren Fremdkörper hinein gelangen.

#### **WEEE-Richtlinie**

Richtige Entsorgung dieses Produktes. Diese Kennzeichnung weist darauf hin, dass dieses Produkt in der gesamten EU nicht mit dem Hausmüll entsorgt werden darf. Um mögliche Umwelt- oder Gesundheitsschäden durch unkontrollierte Entsorgung von Abfällen zu vermeiden, recyceln Sie diese verantwortungsbewusst, um die nachhaltige Wiederverwendung von Materialressourcen zu fördern. Um Ihr gebrauchtes Gerät zurückzugeben, verwenden Sie bitte das Rückgabe- und Sammelsystem oder wenden Sie sich an den Händler, bei dem Sie das Produkt gekauft haben. Sie können dieses Produkt einem

umweltgerechten Recycling zuführen.

#### **Lagerung**

Ihr Gerät wurde vor dem Versand sorgfältig geprüft und verpackt. Achten Sie beim Auspacken darauf, dass alle Teile enthalten sind und halten Sie die Verpackung von Kindern fern. Wir empfehlen, den Karton während der Garantiezeit aufzubewahren, um Ihr Gerät im Falle einer Reparatur oder Garantie original verpackt zu returnieren.

#### **1.2 Geräte Installation**

Folgen Sie den untenstehenden Anweisungen:

Verwenden Sie ein hochwertiges, gut abgeschirmtes HDMI-Kabel 2.1 oder höher, um die bestmögliche Auflösung auf Ihrem Bildschirm genießen zu können. Diese Bedienungsanleitung enthält vollständige Anweisungen zur Installation und Verwendung dieses Produkts.

Die Symbole haben folgende Bedeutung:

![](_page_6_Picture_212.jpeg)

#### **1.3 Zubehör**

- Android TV Box
- **Sprachgesteuerte Fernbedienung**
- $\blacksquare$  Netzteil 12 V / 1 A
- **HDMI Kabel**
- 2x AAA Batterien
- Bedienungsanleitung

**ACHTUNG:** Die Batterien dürfen nicht aufgeladen, zerlegt, elektrisch kurzgeschlossen, gemischt oder mit anderen Batterietypen verwendet werden. Wenn anstelle von Batterien wiederaufladbare Akkus verwendet werden (z. B. NiMH), empfehlen wir Typen mit geringer Selbstentladung, um eine lange Betriebsdauer Ihrer Fernbedienung zu gewährleisten.

#### **1.4 Verwendung externer USB-Speichermedien**

- Es wird empfohlen, USB 2.0-Speichergeräte oder höher zu verwenden. Wenn Ihr Gerät nicht mit den USB 2.0-Spezifikationen kompatibel ist, funktionieren die Wiedergabe und andere Funktionen des Produkts möglicherweise nicht ordnungsgemäß.
- STRONG kann keine Kompatibilität mit allen Arten von USB-Geräten wie Webcams, Tastaturen, Mäusen und Speichergeräten garantieren.
- Wenn Sie externe USB-Festplatten (Hard Disk Drives) verwenden, beachten Sie bitte, dass die Stromspezifikationen den Anschluss Ihrer TV Box (max. 5 V / 500 mA) überschreiten können. Schließen Sie in diesem Fall Ihre USB-Festplatte an ein externes Netzteil an.
- Es wird empfohlen, keine wichtigen Informationen auf USB-Speichergeräten zu speichern, die mit der Box verwendet werden. Erstellen Sie immer Sicherungskopien der Daten auf Ihrem USB- Speichergerät, bevor Sie es mit dieser Box verwenden. STRONG übernimmt keine Verantwortung für Informationsverluste oder Veränderungen Ihres Speichergerätes die verursacht werden.

### <span id="page-7-0"></span>**2.0 IHRE TV BOX**

### **2.1 Vorderansicht**

*Fig. 1*

![](_page_7_Picture_4.jpeg)

LED-Anzeige: Im Standby-Modus leuchtet sie rot und im Betriebsmodus leuchtet sie blau. Wenn die LED- Anzeige blinkt, ist die Internetverbindung nicht vorhanden oder die Live-TV-Daten können nicht hergestellt.

### **2.2 Seitenansicht**

![](_page_7_Figure_7.jpeg)

1. USB 2.0-Anschluss

2. USB 2.0-Anschluss

3. Micro SD-Kartensteckplatz

### **2.3 Rückseite**

![](_page_7_Figure_12.jpeg)

1. ANT IN Zum Anschluss an Ihre Antenne für den Empfang von Rundfunksignalen.

2. S/PDIF (optisch) Für den Anschluss an einen digitalen oder Heimkino-Audioverstärker.

3. HDMI (Version 2.1) Für den Anschluss Ihres Receivers an Ihr Fernsehgerät über ein HDMI-Kabel.

4. LAN / ETHERNET RJ45 Zum Anschluss an Ihren Internet-Router für den Zugriff auf das Internet/die Apps. 5. 12 V Adapter Der Receiver benötigt einen Wandadapter, Netzspannungseingang 110~240V AC 50~60Hz 12V, 1.0 A DC Ausgang. Bitte prüfen Sie die örtlichen Strombedingungen, bevor Sie den Empfänger an das Stromnetz anschließen.

### <span id="page-8-0"></span>**2.4 Fernbedienung**

*Fig. 3*

![](_page_8_Figure_3.jpeg)

![](_page_8_Picture_205.jpeg)

\* Die Sprachsteuerung und einige andere Funktionen funktionieren nur, wenn diese Fernbedienung mit Ihrem Fernseher gekoppelt ist.

\*\* Mitgliedschaft ist nicht inkludiert. Prime ist in ausgewählen Ländern verfügbar. Um Prime nutzen zu können, müssen Sie sich registrieren. Breitband-Internet ist erforderlich. Bitte lesen Sie die www.primevideo.com für mehr Details.

\*\*\* Mitgliedschaft ist nicht inkludiert. Netflix ist in ausgewählen Ländern verfügbar. Um Netflix nutzen zu können, müssen Sie sich registrieren. Breitband-Internet ist erforderlich. Bitte lesen Sie die www.netflix.com/TermsOfUse für mehr Details.

### <span id="page-9-0"></span>**2.5 EINLEGEN DER BATTERIEN**

![](_page_9_Picture_2.jpeg)

![](_page_9_Picture_3.jpeg)

Öffnen Sie die Abdeckung der Fernbedienung und legen Sie zwei AAA-Batterien in das Fach ein. Die korrekte Position der Batterien ist im Batteriefach angegeben.

- 1. Öffnen Sie die Abdeckung.
- 2. Legen Sie die Batterien ein.
- 3. Schließen Sie den Deckel.

**ACHTUNG:** Die Batterien dürfen nicht aufgeladen, zerlegt, elektrisch kurzgeschlossen, gemischt oder mit anderen Batterietypen verwendet werden.

## **3.0 ANSCHLÜSSE**

In der folgenden Abbildung sehen Sie, wie Sie Ihre Android TV Box an die Stromversorgung, das Netzwerk und andere Geräte anschließen.

**HINWEIS:** Bevor Sie beginnen, schalten Sie bitte alle anzuschließenden Geräte aus.

*Fig. 4*

<span id="page-10-0"></span>N<del>. Feeda</del>r V  $12 V.1$ Ů **1 2 3 4 5** Homi  $5V = 3$  $50 \text{ mA max}$  $\leftarrow$ S/PDIF **HDMI** LAN ANT IN  $12V =$  $\overline{\mathsf{USB}}$ **USB**  $(5V = 1)$  $(5V = 1)$ **MICRO SD 6 6 7 TIIII**  $\overline{a}$  $\sqrt{\frac{1}{2}}$ 

*Fig. 5*

1. ANT IN Zum Anschluss an eine Innen- oder Außenantenne für den Empfang von Rundfunksignalen. 2. S/PDIF optisch Zum Anschluss an ein digitales Heimkino-Gerät oder einen digitalen Audioverstärker 3. HDMI Zum Anschluss Ihres Receivers an Ihren Fernsehbildschirm über ein HDMI 2.1-Kabel. 4. ETHERNET Für den Anschluss an Ihren Router über ein Ethernet/LAN-Kabel (RJ-45) 5. Stromanschluss Für den Anschluss an das mitgelieferte Netzteil 12V / 1Amp 6. USB Für den Anschluss eines USB-Gerätes zur Multimedia-Nutzung 7. Micro SD-Karte Hier legen Sie die Micro SD-Karte ein

### **4.0 EINRICHTEN IHRES GERÄTS**

#### **Koppelung der Fernbedienung**

Sie können Ihre Geräte einschalten, nachdem Sie alle Geräte ordnungsgemäß angeschlossen haben. Wenn alle Geräte ordnungsgemäß angeschlossen und **Ein** eingeschaltet sind, wird der Kopplungsbildschirm auf dem Fernsehbildschirm angezeigt.

Wenn Sie diesen Bildschirm nicht sehen, überprüfen Sie, ob der richtige HDMI-Eingang am Fernseher ausgewählt ist. Um Google Assistant auf Ihrer Fernbedienung verwenden zu können, müssen Sie zunächst Ihre Bluetooth-Fernbedienung mit Ihrer Android-TV-Box koppeln. Folgen Sie den Kopplungsanweisungen auf dem Bildschirm.

<span id="page-11-0"></span>![](_page_11_Picture_1.jpeg)

Drücken Sie gleichzeitig die Tasten < und <sup>2</sup> für mehr als 5 Sekunden, bis die LED auf der Fernbedienung blinkt. Wenn dies erfolgreich war, erscheint eine Meldung auf dem Bildschirm. Falls nicht, überprüfen Sie bitte die Batterien der Fernbedienung oder versuchen Sie es erneut.

#### **4.1 Erstinstallation**

#### **Schritt 1: Sprache**

Wählen Sie auf der Willkommensseite Ihre bevorzugte Sprache aus.

![](_page_11_Picture_61.jpeg)

#### <span id="page-12-0"></span>**Schritt 2: Wi-Fi**

Wählen Sie Ihr Wi-Fi-Netzwerk aus und stellen Sie eine Verbindung her. Wenn Sie ein Ethernet-Kabel verwenden, bestätigen Sie einfach.

![](_page_12_Picture_3.jpeg)

#### **Schritt 3: Google-Konto**

Melden Sie sich mit Ihrem Google-Konto an. Wenn Sie noch kein Konto haben, erstellen Sie bitte zuerst eines auf Ihrem Computer oder einem anderen Android-Gerät wie Handy oder Tablet. Ohne Google-Konto können Sie dieses Gerät nicht verwenden.

![](_page_12_Picture_131.jpeg)

#### **Schritt 4: Allgemeine Geschäftsbedingungen und Datenschutzrichtlinien**

Lesen Sie die Nutzungsbedingungen und Datenschutzrichtlinien.

![](_page_12_Picture_132.jpeg)

#### **Schritt 5: Lernen Sie Ihren Google Assistant kennen**

Wählen Sie in den nächsten Schritten aus, ob Sie den Google-Assistenten nutzen und für die Suche in Anwendungen verwenden möchten.

![](_page_12_Picture_12.jpeg)

#### <span id="page-13-0"></span>**Schritt 6: Empfohlene Anwendungen auswählen**

Wenn Sie empfohlene Anwendungen installieren möchten, können Sie diesie hier auswählen.

![](_page_13_Picture_3.jpeg)

#### **Schritt 7: PIN-Nummer**

In diesem Schritt müssen Sie eine PIN-Nummer erstellen, die Sie sich merken können. Dieser PIN wird für die Kindersicherung und zum Sperren von Kanälen in der Live-TV-Anwendung verwendet. Wir raten davon ab, 0000 zu verwenden. Bitte merken Sie sich die PIN-Nummer.

#### **Schritt 8: Tuner / Suchlauf**

Wählen Sie aus, ob Sie nach TV- und/oder Radiokanälen suchen möchten. Wenn Sie die Live TV-Anwendung nicht nutzen möchten, wählen Sie "Überspringen". Es ist möglich, später einen automatischen Suchlauf durchzuführen. Wenn Sie diese Funktion nutzen möchten, gelangen Sie zur Länderauswahl.

#### **Schritt 9: Land wählen**

Wählen Sie hier das Land aus, in dem Sie die Android TV Box verwenden. Es ist sehr wichtig, das richtige Land auszuwählen, da es davon abhängt, ob alle Kanäle gefunden und automatisch sortiert werden, wenn dies später unterstützt wird.

#### **Schritt 10: Auswahl des Senders**

In diesem Menü können Sie auswählen, ob Sie eine aktive Antenne verwenden möchten, die eine 5-Volt-Stromversorgung für den eingebauten Verstärker benötigt. Bitte prüfen Sie, ob die angeschlossene Antenne dies erfordert, indem Sie die Taste **OK** drücken. Als Nächstes können Sie den Suchlaufmodus für "ALLE" Kanäle, die verschlüsselt enthalten sind, oder nur für "Free" auswählen. Wählen Sie "Automatischer Suchlauf", um den Suchlauf auf allen Frequenzen zu starten, oder "Manuell" für nur eine Frequenz. Wenn Sie möchten, können Sie die Antenne zunächst manuell abstimmen und dann zum Start der automatischen Abstimmung zurückkehren.

![](_page_13_Figure_12.jpeg)

Wählen Sie am Ende der Auswahl "Automatische Abstimmung" und drücken Sie OK, um den Suchlauf zu starten.

**HINWEIS:** Diese TV-Box kann keine verschlüsselten Kanäle entschlüsseln.

#### **Schritt 11: Fernbedienung einrichten**

In diesem Schritt können Sie einige Tasten einrichten, um die Lautstärke, den Eingang und die Standby-Tasten der angeschlossenen Geräte einzustellen. Zum Beispiel: Fernseher, Soundbar, digitaler Audioverstärker. Wählen Sie zu Beginn "Fernbedienung einrichten" und folgen Sie den Anweisungen auf dem Bildschirm. Für eine spätere Einrichtung zu einem anderen Zeitpunkt wählen Sie einfach "Nicht jetzt".

![](_page_14_Picture_1.jpeg)

<span id="page-14-0"></span>Nach all diesen Schritten wird die Android TV-Box auf dem Startbildschirm angezeigt. Wählen Sie *Live TV*, um die gefundenen Fernsehsender anzusehen.

#### Jetzt können Sie das Fernsehen genießen, da die Installation abgeschlossen ist.

### **5.0 LIVE-TV VERWENDEN**

Um TV-Kanäle anzusehen, wählen Sie auf dem Startbildschirm die Anwendung *Live TV* und drücken Sie **OK**. Wenn die TV-Kanäle bei der Erstinstallation gefunden werden, beginnt die Wiedergabe von einem Kanal.

Wenn bei dieser ersten Installation keine Kanäle gefunden werden, wird der Bildschirm Kanäle suchen angezeigt. Drücken Sie in diesem Fall die Taste **EINSTELLUNGEN** und wählen Sie *Kanäle und Eingänge*, um das Kanalsuchmenü zu öffnen. Überprüfen Sie, ob das richtige Land ausgewählt ist. Wählen Sie das Menü *Scan* und folgen Sie den Anweisungen auf dem Bildschirm, um die TV-Kanäle (erneut) zu installieren.

Wenn Sie *Live TV* zum ersten Mal verwenden, wird die Erklärung der Navigationstasten auf dem Bildschirm angezeigt. Verwenden Sie diese Tasten oder drücken Sie die Taste **OK**, um die Erklärungen zu bestätigen.

- p Öffnen Sie das Menü *Für Sie*, um eines der derzeit laufenden Programme auszuwählen. In diesem Menü können Sie mit < b den TV-Guide, die Favoriten oder die Einstellungen auswählen.
- Auf dem Bildschirm werden Informationen über das derzeit laufende Programm angezeigt. In diesem Menü können Sie mit **∢ ►** das Untertitel- und Audiomenü auswählen. Drücken Sie **OK**, um die Timeshift-Funktion zu starten, wenn das USB-Gerät angeschlossen ist.
- Öffnen Sie die Kanalliste Alle Kanäle. Verwenden Sie in diesem Menü ▲▼, um die Markierung auf einen anderen Kanal zu verschieben und drücken Sie OK, um ihn auszuwählen. Mit <>
können Sie Aktuell die zuletzt gewählten Kanäle, nur *Radio* oder *TV* Kanäle auswählen.
- Ruft den EPG-Informationsbanner auf dem Bildschirm auf, das nur Informationen über den aktuellen Kanal mit aktuellen und kommenden Ereignissen enthält. Verwenden Sie < », um zu den nächsten Ereignissen zu blättern, und drücken Sie **OK**, um ausführlichere Informationen anzuzeigen. Wenn Sie eines der nächsten Ereignisse sehen möchten, wählen Sie *Beobachtungsliste* und drücken Sie **OK**, um es zu Ihrer Beobachtungsliste hinzuzufügen. Gehen Sie im Menü zurück oder verlassen Sie die Informationen.
- 

![](_page_14_Picture_255.jpeg)

### **6.0 EINRICHTEN VON LIVE TV**

Wenn Sie einen neuen automatischen Suchlauf starten, Kanäle bearbeiten, sortieren, den Standard-Startkanal einstellen oder die Antenne aus- und einschalten möchten, wählen Sie das Menü *Einstellungen*, indem Sie auf ▲ und viermal auf ▶ klicken. Klicken Sie dann auf **AB**, um *Setup* und die folgenden Untermenüs zu wählen.

#### **6.1 Kanalsuche**

Mit diesem Menü können Sie automatisch nach Kanälen auf allen verfügbaren Frequenzen für das ausgewählte Land suchen. Beachten Sie, dass alle zuvor installierten Kanäle und Favoritenlisten gelöscht werden. Die neu gefundenen Kanäle werden in der Kanalliste installiert und Sie können anschließend eine neue Favoritenliste erstellen, wenn Sie möchten. Wählen Sie Suchen und wählen Sie zwischen *Automatisch*, um alle gefundenen Kanäle zu installieren, oder *Manuell*, um nur auf einer ausgewählten Frequenz zu suchen. Markieren Sie *Suchen* und drücken Sie **OK**, um den Suchlauf zu starten.

### <span id="page-15-0"></span>**6.2 Kanal bearbeiten**

Dieses Menü ermöglicht das Überspringen, Verschieben, Umbenennen und Löschen von Kanälen in der Kanalliste.

![](_page_15_Picture_251.jpeg)

#### **6.3 Standard-Kanal**

Mit diesem Menüpunkt können Sie auswählen, welcher Kanal beim Start der Live-TV-App angezeigt werden soll. Stellen Sie *Ein* ein, um dies zu aktivieren, stellen Sie *Aus* ein, um es zu deaktivieren und mit dem zuletzt gesehenen Kanal zu beginnen.

#### **6.4 LCN**

Die Option *LCN* (Logische Kanalnummerierung) kann AUS oder EIN geschaltet werden. Wählen Sie *Deaktiviert / Aus*, wenn Sie die Kanäle nach Belieben sortieren möchten. Wählen Sie *Aktiviert / Ein*, wenn der lokale Sender diese automatische Kanalsortierung unterstützt. Wenn Sie die LCN-Auswahl ändern, wird ein neuer automatischer Suchlauf empfohlen.

#### **6.5 Antennenleistung**

Stellen Sie *Ein* ein, wenn Sie eine aktive Antenne (mit eingebautem Verstärker) verwenden. Der ANT IN-Anschluss des Empfängers wird dann mit 5 Volt und max. 50mA. Wählen Sie *Aus* für passive Antennen.

#### **6.6 Kindersicherung**

In diesem Menü können Sie Kanäle mit Bewertungsstufen schützen und Kanäle mit einer PIN sperren. Sie können auch einen neuen PIN-Code erstellen. Um auf dieses Menü zuzugreifen, geben Sie zunächst Ihren PIN-Code ein, den Sie bei der Erstinstallation erstellt haben. Kanäle mit einer Altersfreigabe, die über dem gewählten Alter liegt, werden mit einem PIN-Code geschützt (sofern in Ihrem Land verfügbar).

![](_page_15_Picture_252.jpeg)

Bitte notieren Sie ihn. Neue PIN:\_\_\_\_\_\_\_\_\_\_\_\_\_\_\_\_

### **7.0 VOREINSTELLUNGEN AUDIO / UNTERTITEL LIVE TV**

Wählen Sie für die Prioritätseinstellungen von Audio und Untertiteln eines dieser Menüs. Wählen Sie im Anzeigemodus das Menü Präferenzen, indem Sie auf ▲ und viermal auf ▶ klicken. Klicken Sie dann auf ▲, um Audio oder *Untertitel* und die folgenden Untermenüs zu wählen.

#### **AUDIO**

![](_page_15_Picture_253.jpeg)

*Allgemein:* Verwenden Sie pq , um *Ein* zu wählen, um die Anzeige von Untertiteln zu aktivieren.

<span id="page-16-0"></span>*Normal:* Für Standard- oder *Hörgeschädigte* Untertitel\* 1. Untertitelsprache: Verwenden Sie ▲▼, um die erste bevorzugte Untertitelsprache zu wählen. 2. Untertitelsprache: Verwenden Sie ▲▼, um die zweite bevorzugte Untertitelsprache zu wählen.

\*Der bevorzugte Untertiteltyp wird automatisch angezeigt, falls verfügbar.

### **8.0 ANDROID VERWENDEN**

Drücken Sie auf die Taste  $\clubsuit$ , um die Android-Startseite auszuwählen, auf der Sie Ihre Reise beginnen können. Dies ist die Startseite, auf der Sie Live-TV, Ihre Lieblingsanwendungen wie YouTube, die Suche nach Filmen und neu zu installierende Anwendungen auswählen können. Verwenden Sie die Navigationstasten ▲▼, und ◆ >zur Auswahl und bestätigen Sie die Auswahl mit **OK**. Zum Verlassen oder einen Schritt zurück benutzen Sie die Taste.

Drücken Sie die Taste **LIVE TV**, um Live TV direkt zu öffnen. (Kapitel 5)

Drücken Sie die Taste **EINSTELLUNGEN**, um direkt auf die Menüs des Android-Systems zuzugreifen, um Einstellungen zu ändern und Verbindungen wie Wi-Fi und Blue tooth einzurichten (Kapitel 9).

Drücken Sie die Taste<sup>o</sup>s, um die Google-Hilfe mit Sprachsteuerungsfunktionen aufzurufen. (Kapitel 10)

### **9.0 EINSTELLUNGEN**

Wählen Sie Einstellungen, um die Geräteinformationen zu prüfen, Konten hinzuzufügen/zu entfernen und Änderungen an den Systemeinstellungen vorzunehmen. Entfernen Sie Apps, stellen Sie Datum und Uhrzeit ein, wählen Sie Audio- und Bildschirmeinstellungen, setzen Sie das Gerät auf die Werkseinstellungen zurück und vieles mehr... Drücken Sie die Taste **EINSTELLUNGEN**, um direkt darauf zuzugreifen, oder wählen Sie über das Home-Menü die Option in der oberen rechten Ecke.

### **9.1 Einstellen des Gerätenamens**

Wählen Sie hier einen Namen, der Ihnen hilft, die Verbindung zu identifizieren, wenn Sie sie von anderen Geräten aus übertragen oder herstellen.

#### **9.2 Kanäle und Eingänge**

Diese Option dient zum Scannen, Überspringen und Verschieben von Kanälen für die Live-TV-App. Auch über die App zugänglich.

#### **9.3 Netzwerk und Internet**

Wählen und aktivieren Sie Wi-Fi, um eine drahtlose Verbindung mit dem Netzwerk herzustellen. Sobald das Gerät nahegelegene Wi-Fi-Netzwerke scannt und auflistet, wählen Sie den entsprechenden Netzwerknamen aus, geben bei Bedarf das Passwort ein und wählen **OK***.*

Wenn Sie ein RJ45-Kabel zwischen der Android-Box und dem Router für die Internetverbindung verwenden. Sie können unter *Ethernet* > Verbunden, ob die Verbindung korrekt hergestellt wurde. Wenn *Nicht verbunden* angezeigt wird, ist das Kabel nicht eingesteckt oder Sie möchten stattdessen Wi-Fi verwenden.

**HINWEIS:** Sie können immer nur eine Verbindung gleichzeitig verwenden. Wi-Fi oder Kabel. Nicht beides.

### **9.4 Konten und Anmeldung**

Hier finden Sie das aktuelle Konto, das Sie bei der Ersteinrichtung verwendet haben. Wenn Sie ein oder mehrere neue Konten hinzufügen möchten, wechseln Sie zu einem neuen Konto oder löschen Sie eines.

![](_page_16_Picture_23.jpeg)

### <span id="page-17-0"></span>**9.5 Anwendungen**

Hier finden Sie alle installierten Anwendungen auf Ihrem Rechner. Wenn Sie möchten, können Sie sie entfernen oder sehen, welche Zugriffsrechte sie haben oder benötigen. Bitte seien Sie vorsichtig, wenn Sie einige Apps ändern oder entfernen. Dies kann zu einer Instabilität ihrer Funktionen führen.

#### **9.6 Gerätepräferenzen**

Hier finden Sie alle Einstellungen wie Informationen über das Gerät und die Softwareversion, Uhrzeit und Datum, Sprachauswahl, Tastaturtyp, Anzeige und Ton, Speicherplatz, Aktivierung von Google Assistant und Chromecast, Energiespareinstellungen, Standort und Erreichbarkeit.

#### **9.6.1 Über Informationen**

Wählen Sie unter Einstellungen > Geräteeinstellungen die Option *Info*, um Informationen zum Gerätenamen und zur Software zu erhalten.

Wählen Sie *Systemaktualisierung*, um zu prüfen, ob eine neue Software verfügbar ist. Wählen Sie *Werksreset*, um das Gerät zurückzusetzen oder alles zu löschen. (Siehe Kapitel 11)

**WARNUNG:** Nach einer Aktualisierung startet der Empfänger automatisch neu. Trennen Sie den Receiver während des Aktualisierungsvorgangs NIEMALS vom Netz und schalten Sie ihn nicht aus! Dies könnte Ihren Receiver beschädigen und führt zum Erlöschen der Garantie!

#### **9.6.2 Datum und Uhrzeit**

Wählen Sie *Datum und Uhrzeit*, um manuell die Zeitzone und das Anzeigeformat (24/12 Stunden) zu ändern.

#### **9.6.3 Spracheinstellungen**

Wählen Sie *Sprache*, um die zuvor eingestellte Sprache zu ändern.

#### **9.6.4 Anzeige und Ton**

Wählen Sie *Anzeige und Ton*, um die Bildschirmauflösung und die Audioformate zu ändern und die HDMI CEC-Steuerung einzurichten.

Standardmäßig wird die Bildschirmauflösung automatisch auf die beste und maximale Auflösung des angeschlossenen Fernsehgeräts eingestellt. Wenn Sie möchten, können Sie zu niedrigeren Auflösungen wechseln und die HDR-Funktion ausschalten. Wählen Sie *HDMI CEC*, um die Steuerung der Fernbedienung über die Geräte und das angeschlossene Fernsehgerät einzurichten.

Wählen Sie die Einstellungen Erweitert und Ton, um zwischen Stereo und Dolby Audio zu wählen und den S/PDIF-Ausgang zu aktivieren.

Zu finden unter *Anzeige und Ton > Erweiterte Toneinstellungen > Formate wählen > Keine,* um nur Stereo-Audio einzustellen. Wählen Sie *Automatisch*, um alle von diesem Gerät unterstützten Audioformate einschließlich Dolby Digital zu verwenden.

#### **9.7 Fernbedienung und Zubehör**

Wählen Sie die Option *Zubehör hinzufügen* für die Bluetooth-Kopplung einer neuen Fernbedienung oder eines neuen Geräts. Um Details zu einem Bluetooth-Gerät zu entfernen, umzubenennen oder zu suchen, wählen Sie dieses Gerät, das unter unter *Fernbedienung und Zubehör* angezeigt wird, und drücken Sie zum Aufrufen **OK**.

#### **9.8 Fernbedienungstasten einrichten**

Wählen Sie die Option Gerät hinzufügen, um mit der mitgelieferten Android-Fernbedienung ein anderes Gerät wie TV, Soundbar oder AV-Receiver zu steuern. Diese müssen über ein HDMI-Kabel angeschlossen sein. Zur Auswahl stehen Lautstärke, Standby und Quelleingang des TV-Bildschirms. Für die Einrichtung dieser Tasten muss die Internetverbindung aktiv sein, da die Codes vom Internetserver gesteuert werden. Bitte befolgen Sie die Anweisungen in den Menüs.

### **10.0 GOOGLE ASSISTENT**

**Sagen Sie es, um es abzuspielen.**

<span id="page-18-0"></span>Bitten Sie ihn, Ihre Lieblingssendung, Ihr Lieblingsvideo oder Ihre Lieblingsmusik abzuspielen. Oder suchen Sie den neuesten Kinohit.

#### **Um loszulegen, drücken Sie die Google Assistant-Taste auf Ihrer Fernbedienung**

Sprechen Sie in das Mikrofon Ihrer Voice Search-Fernbedienung. Erfahren Sie mehr über den Google Assistant auf assistant.google.com oder sagen Sie "Was können Sie tun?"

#### **Filme und Fernsehsendungen:**

Stranger Things auf Netflix abspielen. Videoclips: Katzenvideos abspielen. Apps: YouTube öffnen. Suchen: Nach Sitcoms suchen. Infos: Erzähl mir von Game of Thrones.

#### **Steuerung:**

Abspielen: Pause. Anhalten. Lautstärke fortsetzen: Lauter. Leiser. Strom: Ausschalten.

#### **Musik, Nachrichten oder Podcasts wiedergeben**

Musik: Spielen Sie Musik von Sia. (Erfahren Sie, wie Sie Ihren Musikdienstanbieter auswählen.) Nachrichten: Spielen Sie die Nachrichten ab. Was sind die neuesten Nachrichten von BBC?

#### **Fragen Sie Google**

Sport: Wie haben die Patriots abgeschnitten? Wann ist das nächste Spiel der Warriors? Berechnungen: Was sind 20% von 80? Wörterbuch: Was bedeutet "ludic"?

Antworten finden: Wie weit ist der Mond entfernt? Wie ist das Wetter in Berlin? Umrechnung von Einheiten: Wie viele Teelöffel sind in einer Tasse?

**HINWEIS:** Um Google Assistant auf Ihrer Fernbedienung verwenden zu können, müssen Sie zunächst Ihre Bluetooth-Fernbedienung mit Ihrer TV-Box koppeln.

### **11.0 ZURÜCKSETZEN AUF DIE WERKSEINSTELLUNGEN**

Wählen Sie unter Einstellungen die Option Geräteeinstellungen > Info > Werkseinstellungen.

Klicken Sie auf Werksrückstellung, um alles zu löschen.

Wenn Sie diese Option auswählen, werden alle manuell installierten Apps und Benutzerdaten gelöscht. Die Android TV-Box kehrt zur Phase des Erstinstallationsassistenten für eine neue Installation zurück.

![](_page_18_Picture_19.jpeg)

**WARNUNG:** Wenn Sie Ihre Android TV-Box auf die Werkseinstellungen zurücksetzen, werden alle Ihre Einstellungen, installierten Anwendungen, Konten und gespeicherten Kanäle dauerhaft gelöscht. Bitte verwenden Sie diese Option mit Vorsicht.

### <span id="page-19-0"></span>**12.0 EINFACHE FEHLERSUCHE**

![](_page_19_Picture_242.jpeg)

### **13.0 TECHNISCHE SPEZIFIKATIONEN**

#### **Video Decoder**

![](_page_19_Picture_243.jpeg)

#### **Audio Decoder**

![](_page_19_Picture_244.jpeg)

\* Dolby, Dolby Audio und das Doppel-D-Symbol sind Marken der Dolby Laboratories Licensing Corporation.

#### **Systemspeicher**

![](_page_19_Picture_245.jpeg)

#### **Anschlüsse**

ANT IN HDMI LAN 2x USB ports version 2.0 Micro SD port S/PDIF (optisch) DC IN (12 V,1 A)

#### <span id="page-20-0"></span>**Allgemeine Daten**

Bluetooth: 5.0 Stromversorgung: 110 - 240 V AC, 50/60 Hz Eingangsspannung: DC 12 V, 1A<br>Leistungsaufnahme Arbeit: 7 W (max.) Leistungsaufnahme Arbeit: Abmessungen ( $B \times T \times H$ ) in mm: 122 x 122 x 23 Gewicht: 170 g

Wi-Fi: IEEE 802.11b / g / n, 2,4 GHz, IEEE 802.11a / n / ac, 5 GHz Leistung der Antenne: 5Volt 50mA shortcut protected

#### **Datenschutz:**

Bitte beachten Sie, dass STRONG, seine Herstellungspartner, die Anwendungsanbieter und die Anbieter der Dienste möglicherweise technische Daten und verwandte Informationen erfassen und verwenden, einschließlich, aber nicht beschränkt auf technische Informationen zu diesem Gerät, dieser System- und Anwendungssoftware und Peripheriegeräten. STRONG, seine Herstellungspartner, die Anwendungsanbieter und die Anbieter der Dienste können diese Informationen verwenden, um ihre Produkte zu verbessern oder Ihnen Dienste oder Technologien bereitzustellen, sofern diese in einer Form vorliegen, die Sie nicht persönlich identifiziert.

Beachten Sie außerdem, dass einige Dienste, die bereits auf dem Gerät bereitgestellt oder von Ihnen installiert wurden, möglicherweise eine Registrierung anfordern, für die Sie persönliche Daten eingeben müssen.

Beachten Sie außerdem, dass einige Dienste, die nicht vorinstalliert sind, aber installiert werden können, möglicherweise auch ohne zusätzliche Warnhinweise personenbezogene Daten erfassen und STRONG nicht für eine mögliche Verletzung des Datenschutzes durch nicht vorinstallierte Dienste haftbar gemacht werden kann.

\* Verfügbarkeit von Apps je nach Land. STRONG haftet nicht für Leistungen Dritter. Angebote von Dritten können jederzeit geändert oder entfernt werden, sind möglicherweise nicht in allen Regionen verfügbar und erfordern möglicherweise ein separates Abonnement.

#### **DE ALLGEMEINE SICHERHEITSMASSNAHMEN**

#### Bitte lesen Sie die Sicherheitsrichtlinien **aufmerksam durch, bevor Sie Ihr Gerät in Betrieb nehmen. Heben Sie die Bedienungsanleitung für den weiteren Gebrauch auf.**

- Verwenden Sie nur Zusatzgeräte/Zubehör, die/das vom Hersteller zur Verfügung gestellt, oder angegeben wurden (wie z.B. das Netzteil etc.).
- Beachten Sie die Angaben am Produkt für elektrische Sicherheitshinweise vor der Installation oder Inbetriebnahme des Gerätes.
- Um die Gefahr von Bränden oder elektrischen Schlägen zu verringern, darf dieses Gerät weder Regen noch Feuchtigkeit ausgesetzt werden.
- Die Belüftung darf nicht durch Abdecken der Belüftungsöffnungen  $\blacktriangleright$ mit Gegenständen wie Zeitungen, Tischdecken, Vorhängen usw. verhindert werden.
- Das Gerät niemals in Wasser oder eine sonstige Flüssigkeit tauchen. Keine mit Flüssigkeit gefüllten Gegenstände (z. B. Vasen…) auf das Gerät stellen.
- Für Geräte, die mit diesem Symbol gekennzeichnet sind, besteht die Gefahr eines Stromschlags. Um Verletzungen zu vermeiden, muss das Gerät sicher platziert
- werden, in Übereinstimmung mit den Installationsanweisungen. Es besteht Explosionsgefahr, wenn die Batterien/Akkus falsch
- eingesetzt werden. Ersetzen Sie diese immer ausschließlich mit demselben oder gleichwertigen Typ.
- Akkus, Batterien oder Ladegeräte dürfen nicht zu starker Hitze durch Sonneneinstrahlung, Feuer oder ähnlichem ausgesetzt werden.
- Übermäßiger Schalldruck von Kopfhörern kann zu Hörschäden führen. Das Hören von Musik bei hohen Lautstärken und für längere Laufzeiten kann das Gehör schädigen.
- Um das Risiko von Gehörschäden zu vermeiden, sollte man die Lautstärke auf ein komfortables Niveau senken.
- Falls der Netzstecker als Trennvorrichtung verwendet wird, sollte dieser leicht zugänglich bleiben. Bei Nichtgebrauch und wenn Sie das Gerät bewegen, achten Sie bitte auf das Kabel, binden Sie das Netzkabel z.B. mit einem Kabelbinder zusammen. Geben Sie acht auf scharfe Kanten und ähnlichem, die eine Beschädigung des Netzkabels verursachen könnten. Stellen Sie bitte sicher, dass das Netzkabel nicht beschädigt wird. Das Fehlen einer Lichtanzeige auf dem Gerät bedeutet nicht, dass es vollständig vom Netz getrennt ist. Um das Gerät vollständig zu auszuschalten muss der Netzstecker herausgezogen werden.
- Bitte achten Sie im Besonderen auf Umweltaspekte und eine korrekte Entsorgung von Batterien.
- Keine offenen Flammen, angezündete Kerzen, oder ähnliches auf dem  $\blacktriangleright$ Gerät platzieren.

![](_page_21_Picture_17.jpeg)

 TUm die Ausbreitung von Feuer zu vermeiden, halten Sie fern.

 Mit diesem Symbol gekennzeichnete Geräte sind Geräte der Klasse II oder doppelt isolierte elektrische Geräte. Die Bauweise dieses Gerätes erfordert keinen Anschluss an eine geerdete Stromversorgung.

#### **Sicherheitsvorkehrungen**

- Öffnen Sie niemals das Gehäuse! Das Innere des Gerätes steht  $\blacktriangleright$ unter Spannung. Ihre Garantieansprüche erlöschen, wenn das Gerät Installations-oder Servicetätigkeiten nur qualifiziertem Fachpersonal.
- Trennen Sie das Gerät vom Stromnetz, bevor Sie Kabel anschließen oder längere Zeit nicht nutzen. Warten Sie einige Sekunden, nachdem Sie das Gerät ausgeschaltet haben, bevor Sie ihn bewegen oder andere Geräte anschließen.
- Bitte beachten Sie, dass Sie nur Anschluss- und Verlängerungskabel verwenden, die für die gesamte Leistungsaufnahme aller angeschlossenen Geräte ausreichendbemessen sind. Stellen Sie sicher, dass Ihre örtliche Netzspannung mit der auf dem Typenschild Ihres Gerätes angegebenen übereinstimmt.
- $\blacktriangleright$
- Ersetzen Sie die Batterie nur mit identischen Modellen, ansonsten besteht Explosionsgefahr.<br>Werfen Sie niemals Batterie ins offene Feuer oder heißen Ofen.
- $\blacktriangleright$ Zerkleinern oder Zerschneiden Sie keine Batterie, es besteht Explosionsgefahr.
- Setzen Sie Batterien niemals übermäßiger Hitze aus, es besteht Explosionsgefahr oder Entzündungsgefahr von freiwerdenden Flüssigkeiten und Gasen
- Etzen Sie Batterien niemals extrem niedrigen Luftdruck aus, es besteht Explosionsgefahr oder Entzündungsgefahr von austreten Flüssigkeiten und Gasen.

#### **Betriebshinweise**

- Installieren Sie dieses Gerät nicht in einem geschlossenen Raum wie auf einem Bücherregal oder Ähnlichem.
- Verwenden Sie das Gerät nicht in der Nähe von feuchten und kalten Orten und schützen Sie es vor Überhitzung.
- Stellen Sie das Gerät nicht an einem Ort mit direkter Sonneneinstrahlung auf.
- Vermeiden Sie übermäßige Staubansammlung auf dem Gerät.
- Bringen Sie keinesfalls offenes Feuer in die Nähe des Gerätes, um eine  $\blacktriangleright$ Entzündung brennbarer Materialien zu vermeiden.

#### **Entsorgungshinweise**

Elektronische Geräte gehören nicht in den Hausmüll, sondern müssen gemäß Richtlinie 2002/96/EG DES EUROPÄISCHEN PARLAMENTS UND DES RATES vom 27. Januar 2003 über Elektro- und Elektronik-Altgeräte fachgerecht entsorgt werden. Bitte geben Sie dieses Gerät am Ende seiner Verwendung zur Entsorgung an den dafür vorgesehenen öffentlichen Sammelstellen ab.

![](_page_21_Picture_37.jpeg)

Die Rücknahme und Verwertung gebrauchter Batterien wird mit REBAT einfach und unkompliziert sichergestellt.

- Laut Batteriegesetz sind Sie zur Rückgabe der Altbatterien gesetzlich verpflichtet.
- Die Entsorgung der Altbatterien über den Hausmüll ist gesetzlich verboten.
- Schützen Sie mit uns unsere Natur vor umweltschädlichen Belastungen.
- Geben Sie bitte Ihre Altbatterien zur Entsorgung an der Verkaufs- oder Sammelstelle ab.

#### **Lagerung**

Ihr Gerät wurde vor dem Versand sorgfältig überprüft und verpackt. Beim Auspacken achten Sie bitte darauf, dass alles Zubehör vorhanden ist. Halten Sie die Transportverpackung von Kleinkindern fern. Wir empfehlen, die Kartonage für die Dauer der Garantie aufzubewahren, da im Falle einer Reparatur oder eines Garantiefalls Ihr Gerät somit optimal geschützt wird.

#### **Beschreibung der Software:**

Dieses Produkt enthält eine Software, die von Dritten nicht verändert werden darf.

Nur STRONG stellt die im Produkt installierte Software zur Verfügung und www.strong.tv

#### **VEREINFACHTE EU-KONFORMITÄTSERKLÄRUNG**

STRONG erklärt hiermit, dass das Gerät Digitaler Receiver der Richtlinie 2014/53/ EU entspricht.

Der vollständige Wortlaut der EU-Konformitätserklärung steht unter folgender Internetadresse zur Verfügung: http://www.strong.tv/en/doc